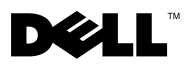

# Informazioni sui messaggi di Avvertenza

AVVERTENZA: un messaggio di AVVERTENZA indica un potenziale rischio di danni, anche gravi, a cose e persone.

## Dell™ Vostro™ 1320/1520/1720 Informazioni sull'installazione e sulle funzioni

Vostro 1320

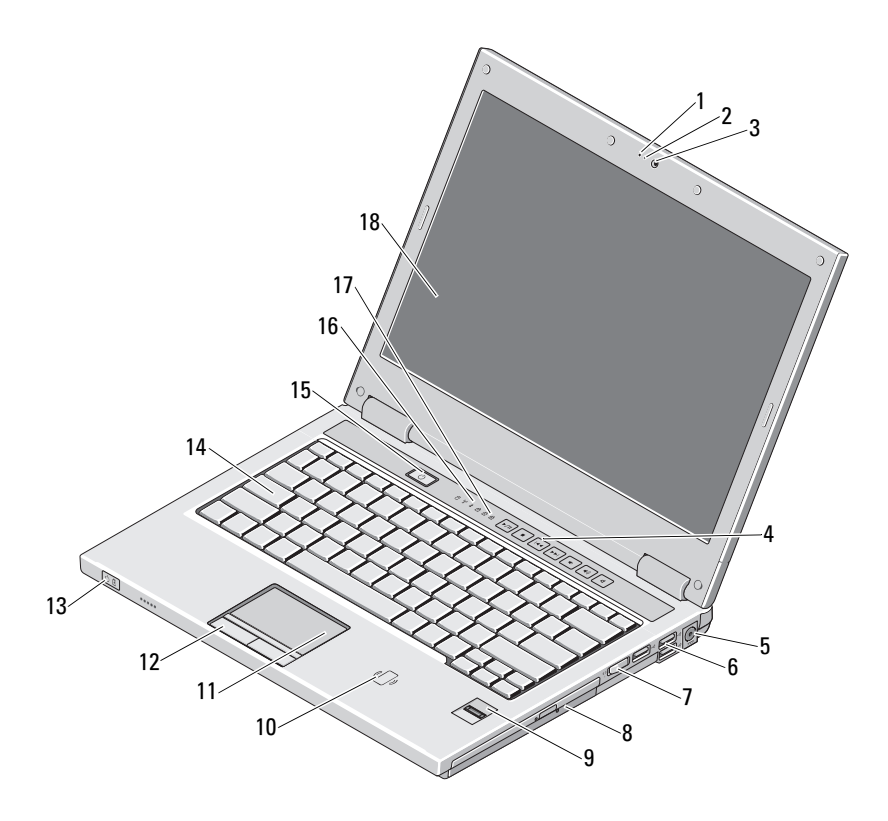

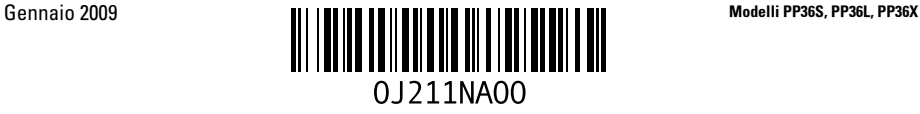

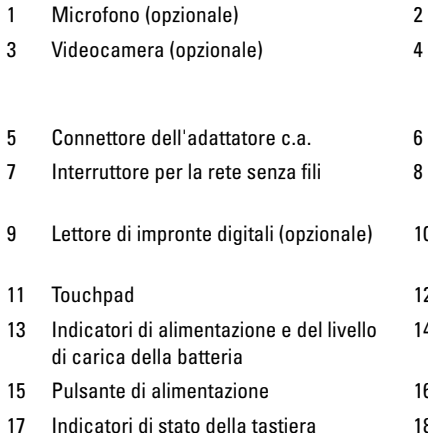

- Indicatore della videocamera (opzionale)
- Controlli multimediali (volume, avanzamento, riavvolgimento, interruzione, riproduzione, disattivazione audio)
- Connettori USB (3)
- Periferica ottica nell'alloggiamento per supporti multimediali
- 0 Lettore di schede smart senza contatto (disponibile solo in Giappone)
- 2 Pulsanti del touchpad (2)
- 14 Tastiera
- 6 Indicatori di stato delle periferiche
- 8 Schermo

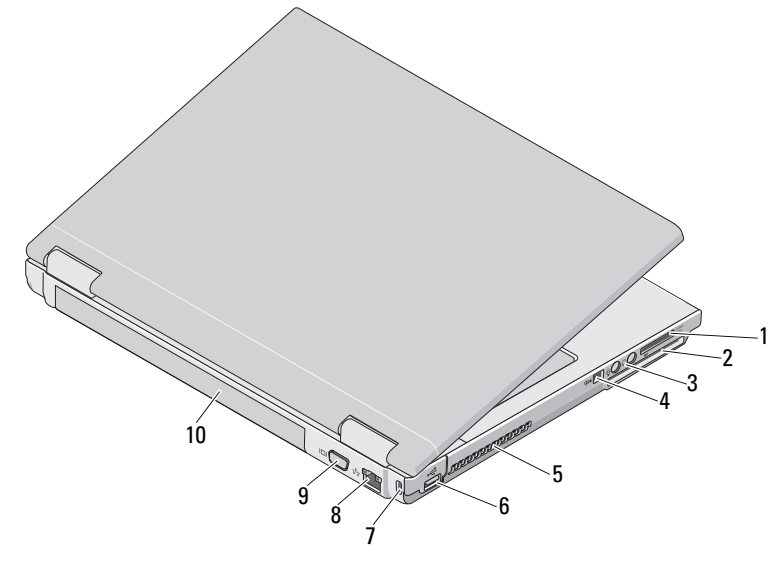

- 1 Slot per lettore di schede flash 8 in 1 2 Slot per ExpressCard/54
- 
- 5 Prese di raffreddamento 6 Connettore USB
- 7 Slot per cavo di sicurezza 8 Connettore di rete
- 9 Connettore VGA 10 Pila
- 
- 3 Connettori audio (2) 4 Connettore IEEE 1394
	-
	-
	-

### Vostro 1520

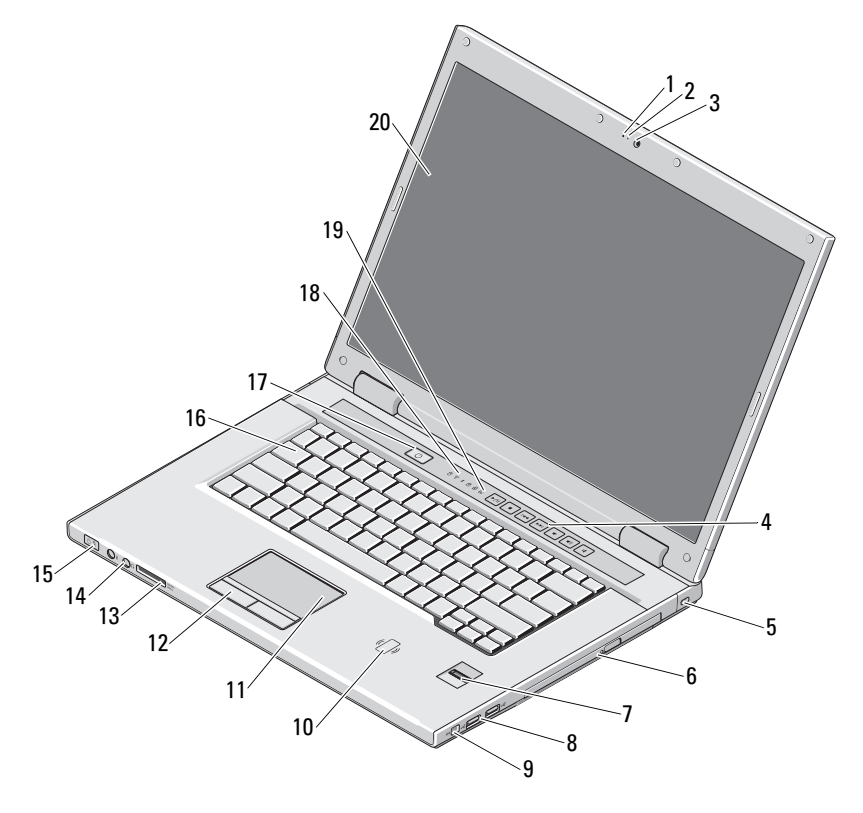

- 
- 
- 
- 7 Lettore di impronte digitali (opzionale) 8 Connettori USB (2)
- 
- 
- 13 Slot per lettore di schede flash 8 in 1 14 Connettori audio (2)
- 1 Microfono (opzionale) 2 Indicatore della videocamera (opzionale)
- 3 Videocamera (opzionale) 4 Controlli multimediali (volume, avanzamento, riavvolgimento, interruzione, riproduzione, disattivazione audio)
- 5 Slot per cavo di sicurezza 6 Alloggiamento per unità ottica/supporti multimediali
	-
- 9 Connettore IEEE 1394 10 Lettore di schede smart senza contatto (disponibile solo in Giappone)
- 11 Touchpad 12 Pulsanti del touchpad (2)
	-

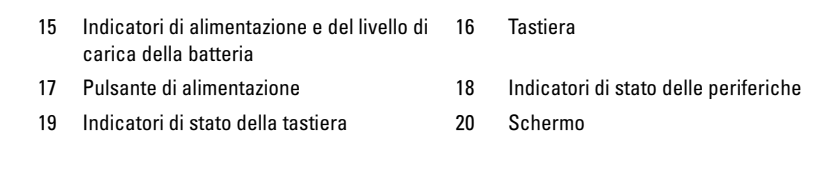

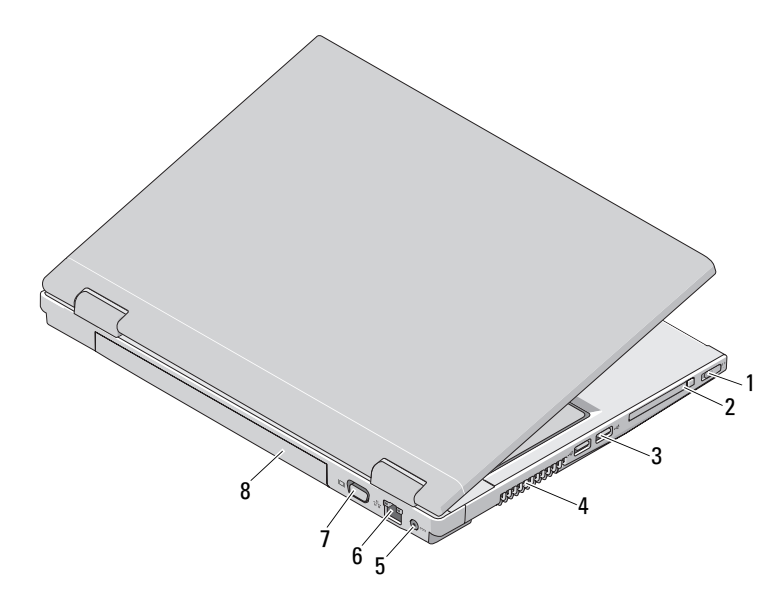

- 1 Interruttore per la rete senza fili 2 Slot per ExpressCard/54
- 
- 5 Connettore dell'adattatore c.a. 6 Connettore di rete
- 7 Connettore VGA 8 Pila
- 
- 3 Connettori USB (2) 4 Prese di raffreddamento
	-
	-

### Vostro 1720

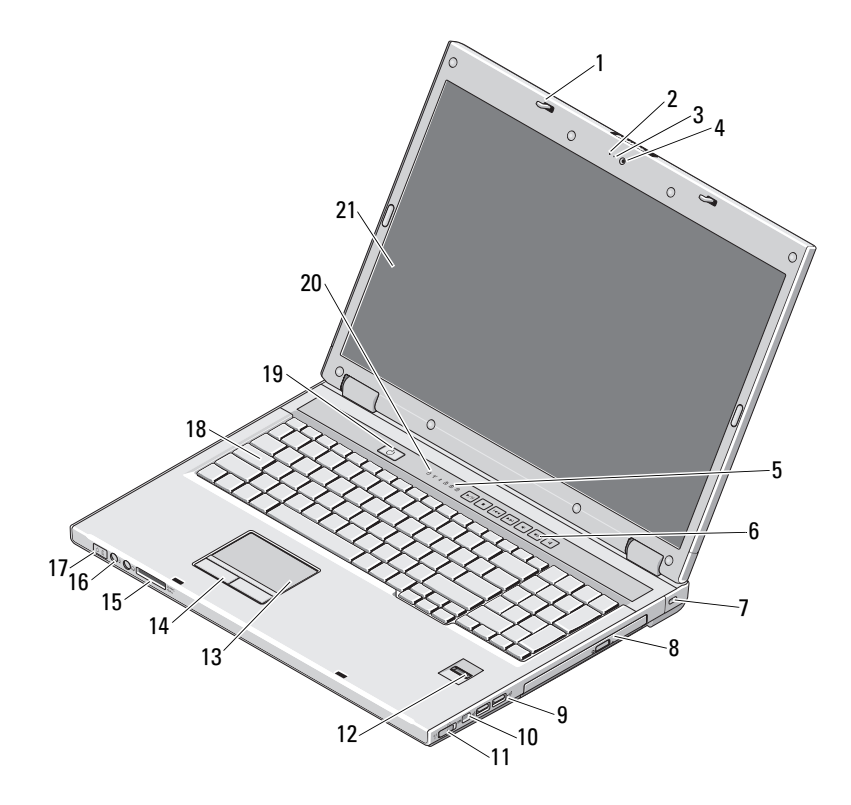

- 1 Dispositivi di chiusura (2) 2 Microfono (opzionale)
- 3 Indicatore della videocamera (opzionale) 4 Videocamera (opzionale)
- 
- 
- 
- 
- 
- 15 Lettore di schede flash 8 in 1 16 Connettori audio
- 
- 
- 5 Indicatori di stato della tastiera 6 Pulsanti dei controlli multimediali (volume, avanzamento, riavvolgimento, interruzione, riproduzione, disattivazione audio)
- 7 Blocco di sicurezza 8 Alloggiamento per unità ottica/supporti multimediali
- 9 Connettori USB (2) 10 Connettore IEEE 1394
- 11 Interruttore per la rete senza fili 12 Lettore di impronte digitali (opzionale)
- 13 Touchpad 14 Pulsanti del touchpad
	-

17 Indicatori di alimentazione e del livello di carica della batteria 18 Tastiera 19 Pulsante di alimentazione 20 Indicatori di stato delle periferiche 21 Schermo

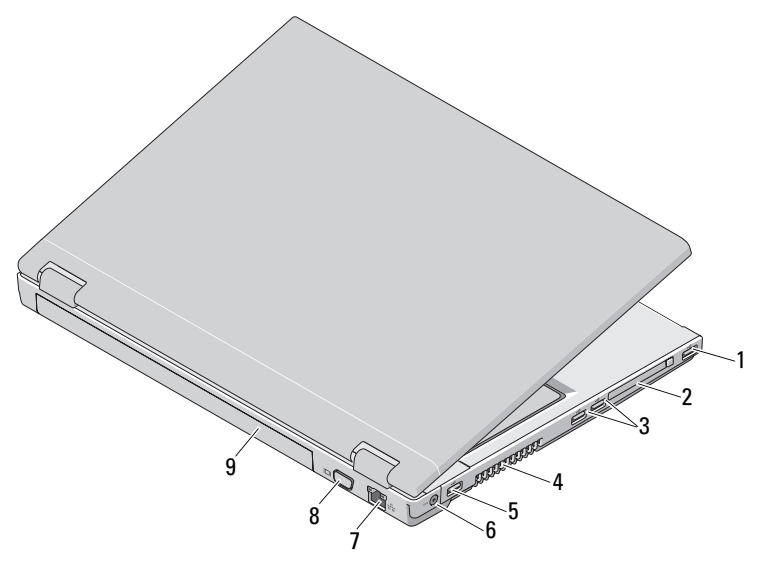

- 
- 
- 
- 7 Connettore di rete 8 Connettore VGA
- 9 Pila
- 1 Connettore USB 2 Slot per ExpressCard/54
- 3 Connettori USB (2) 4 Prese di raffreddamento
- 5 Connettore USB 6 Connettore dell'adattatore c.a.
	-

AVVERTENZA: non ostruire le prese d'aria, non introdurvi oggetti ed evitare l'accumulo Æ. di polvere. Quando il computer Dell è acceso, non riporlo in un ambiente con aerazione insufficiente, ad esempio una valigetta chiusa, in quanto si potrebbero provocare incendi o il danneggiamento del computer. La ventola viene attivata quando il computer si surriscalda. Il rumore della ventola è normale e non indica alcun problema relativo alla ventola o al computer.

## Installazione rapida

 $\hat{\triangle}$  AVVERTENZA: prima di iniziare le procedure descritte in questa sezione, seguire le istruzioni di sicurezza fornite con il computer. Per informazioni aggiuntive sulle procedure consigliate, visitare www.dell.com/regulatory\_compliance.

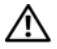

 $\sqrt{N}$  AVVERTENZA: l'adattatore c.a. è compatibile con le prese elettriche di qualsiasi paese. I connettori di alimentazione e le prese multiple variano invece da paese a paese. L'utilizzo di un cavo incompatibile o non correttamente collegato alla presa multipla o alla presa elettrica potrebbe provocare incendi o il danneggiamento dell'apparecchiatura.

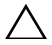

ATTENZIONE: quando si scollega l'adattatore c.a. dal computer, fare presa sul connettore (non sul cavo) e tirare con decisione ma delicatamente, per non danneggiare il cavo. Quando si avvolge il cavo dell'adattatore c.a., accertarsi di seguire l'angolo del connettore dell'adattatore c.a. per non danneggiare il cavo.

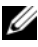

 $\mathbb Z$  N.B.: alcune periferiche potrebbero non essere incluse se non sono state ordinate.

1 Collegare l'adattatore c.a. al relativo connettore sul computer e alla presa elettrica.

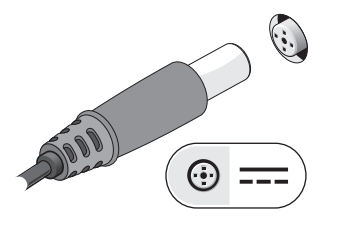

2 Collegare il cavo di rete.

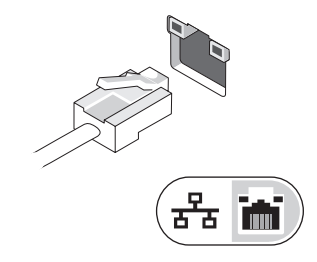

3 Collegare le periferiche USB, quali un mouse o una tastiera.

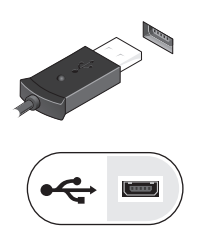

4 Collegare le periferiche IEEE 1394, come un lettore DVD.

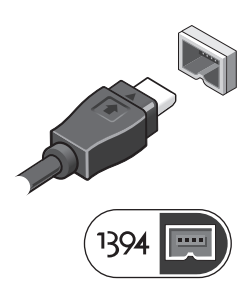

5 Aprire lo schermo del computer e premere il pulsante di alimentazione per accendere il computer.

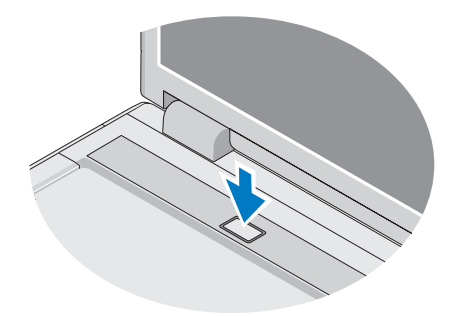

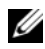

 $\mathbb Z$  N.B.: è consigliabile accendere e spegnere il computer almeno una volta prima di installare eventuali schede o collegare il computer a una periferica di alloggiamento o a una periferica esterna, ad esempio una stampante.

### Specifiche

N.B.: i componenti possono variare da paese a paese. Per ulteriori informazioni sulla configurazione del computer, fare clic su Start  $\rightarrow$  Guida e supporto tecnico e selezionare l'opzione che consente di visualizzare le informazioni relative al computer in uso..

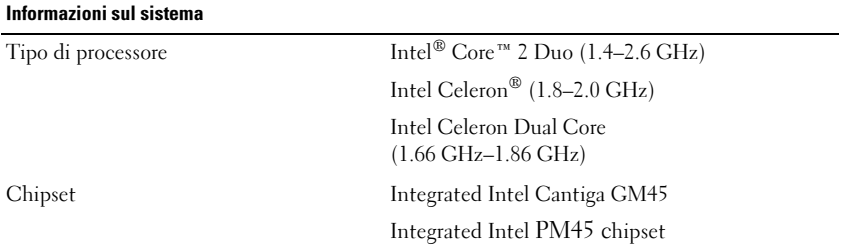

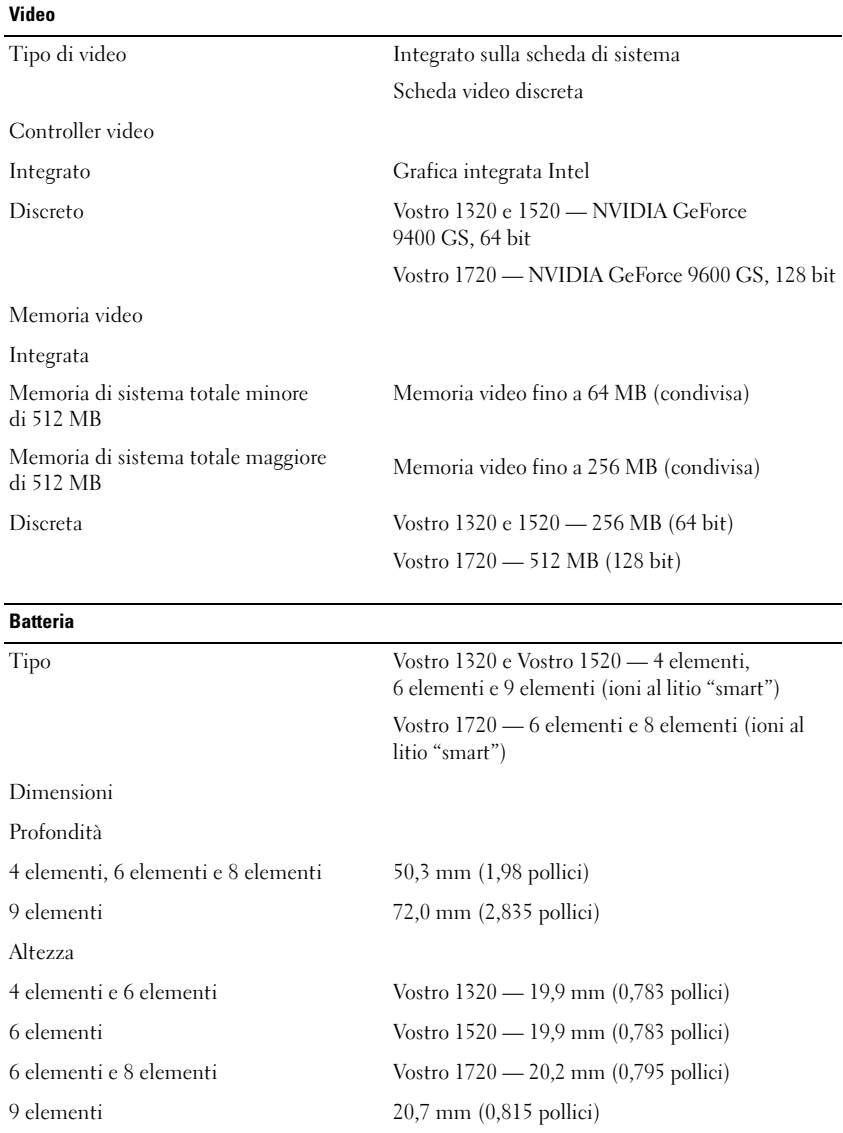

#### Batteria (segue)

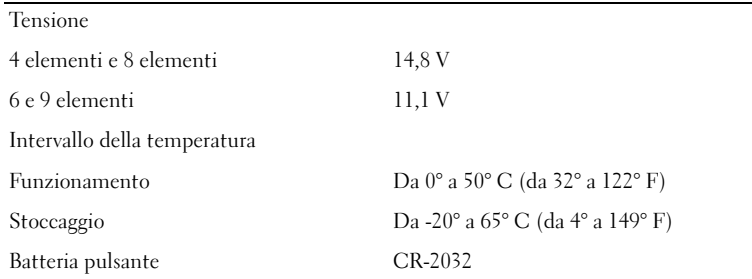

#### Adattatore c.a.

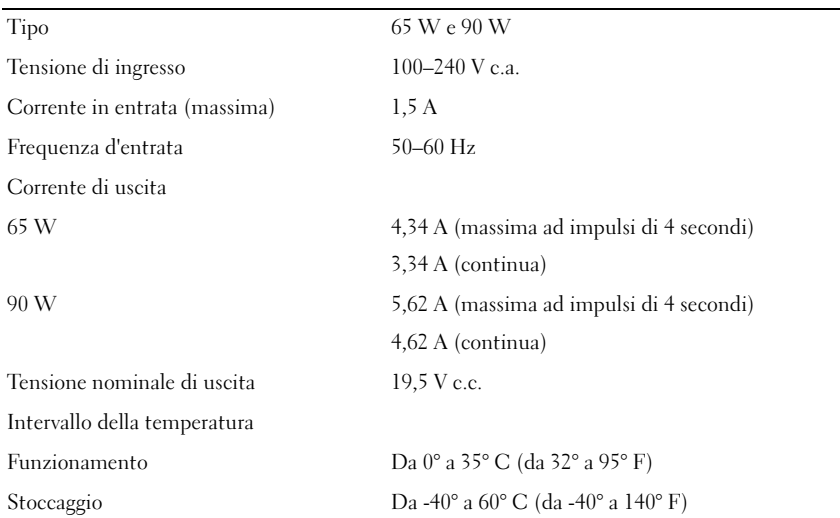

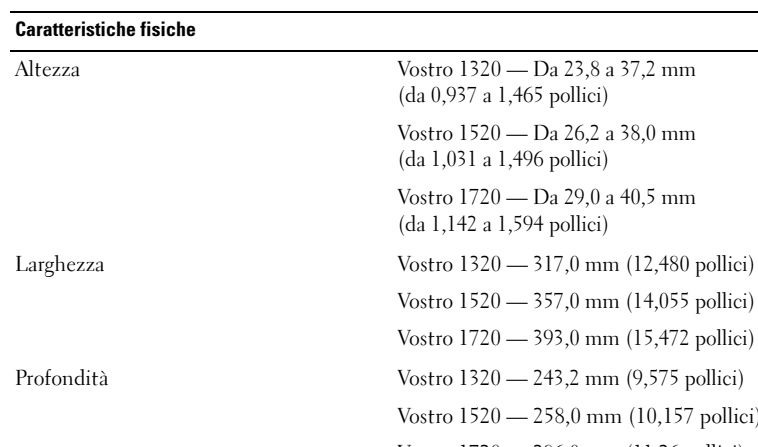

nm (15,472 pollici) am  $(9,575$  pollici)  $nm (10,157$  pollici) Vostro 1720 — 286,0 mm (11,26 pollici) Peso Vostro 1320 — Minimo 2,1 kg (4,630 libbre) con batteria a 4 elementi Vostro 1520 — Minimo 2,8 kg (6,173 libbre) con batteria a 6 elementi Vostro 1720 — Minimo 3,41 kg (7,51 libbre) con batteria a 8 elementi

a 38.0 mm

a 40.5 mm

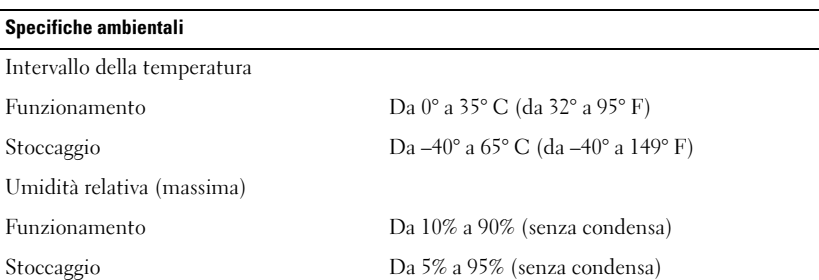

### Ulteriori informazioni e risorse

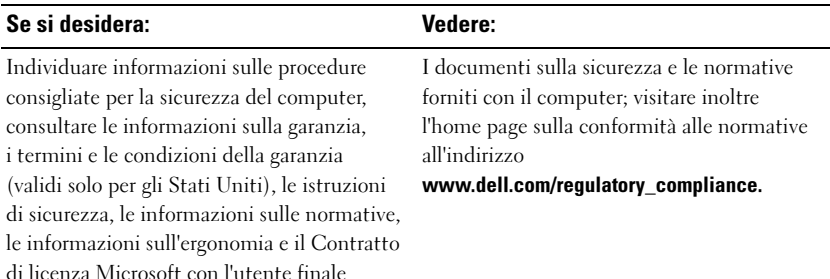

\_\_<br>Le informazioni contenute ne<br>© 2009 Dell Inc. Tutti i diritti<br>È equaramente vietata la rincod Le informazioni contenute nel presente documento sono soggette a modifiche senza preavviso. © 2009 Dell Inc. Tutti i diritti riservati. Stampato in Irlanda.

È severamente vietata la riproduzione, con qualsiasi strumento, senza l'autorizzazione scritta di Dell Inc.

Marchi commerciali utilizzati in questo manuale: Dell, il logo DELL e Vostro sono marchi di fabbrica di Dell Inc.; Intel e Celeron sono marchi registrati e Core è un marchio commerciale di Intel Corporation negli Stati Uniti e in altri Paesi.

Altri marchi e nomi commerciali possono essere utilizzati in questo documento sia in riferimento alle aziende che rivendicano la proprietà di tali marchi e nomi che ai prodotti stessi. Dell Inc. nega qualsiasi partecipazione di proprietà relativa a marchi e nomi commerciali diversi da quelli di sua proprietà.